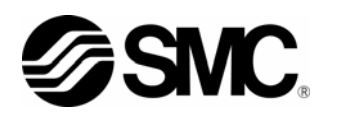

## サーモコン **Communication Manual**

# **THERNO-CO**

*Model No.* 

*HEC001 series HEC003 series HEC012 series* 

*HEC002 series HEC006 series* 

Keep available whenever necessary.

This manual is copyrighted and all rights are reserved by SMC Corporation, and may not, in whole or in part, be copied, photocopied or translated without prior written consent of SMC.

## **History**

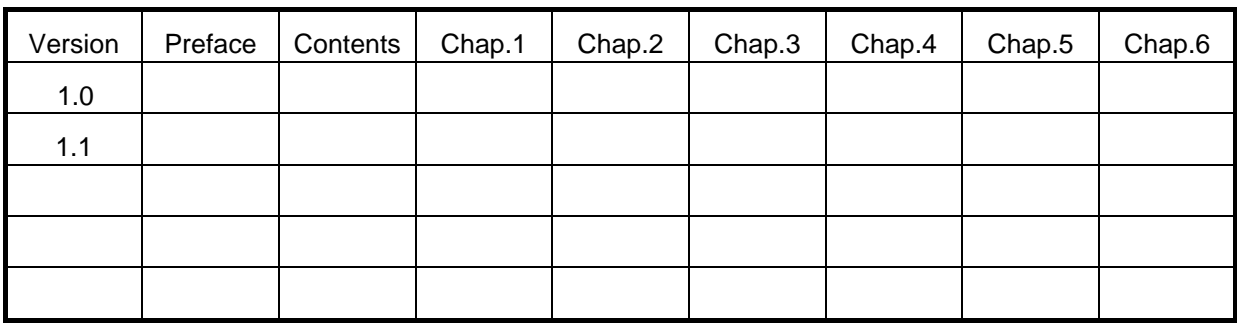

## **Record of Changes**

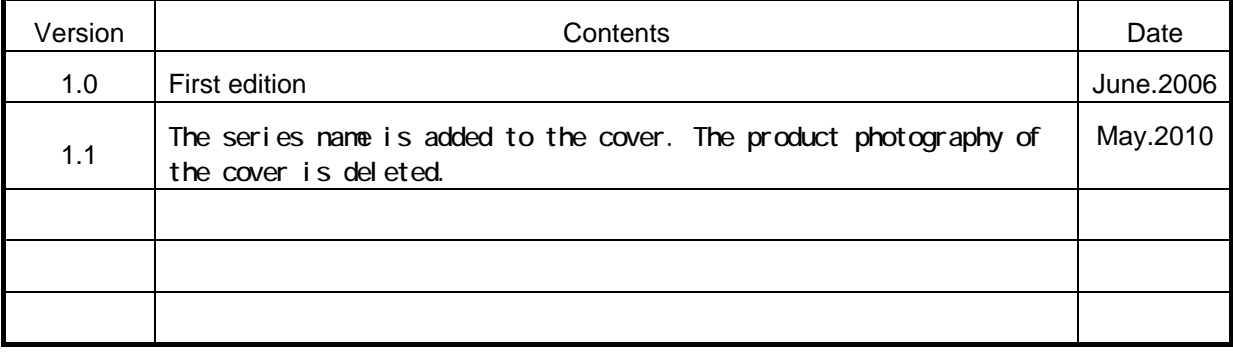

#### **Preface**

Thank you very much for purchasing SMC Thermo-con.

This manual contains description for communication of this product for your full benefit from this product.

Read the operation manual carefully before use of this product, and understand the outline of the product and safety instructions well. Instructions in the categories, "Danger", "Warning" and "Caution", are important for safety and must be duly followed.

Please contact the following for any question and unclear points regarding the Thermo-con.

SMC Corporation R&D Center Product Development Division-6 Address: 4-2-2, KINUNODAI,TSUKUBAMIRAI-CITY , IBARAKI-KEN 300-2493, JAPAN Phone:+81-297-52-6666 Fax:+81-297-20-5007 E-mail:kaihatsu\_6\_g3@smcjpn.co.jp

Notice: The content of this manual can be revised without a previous notice.

## **CONTENTS**

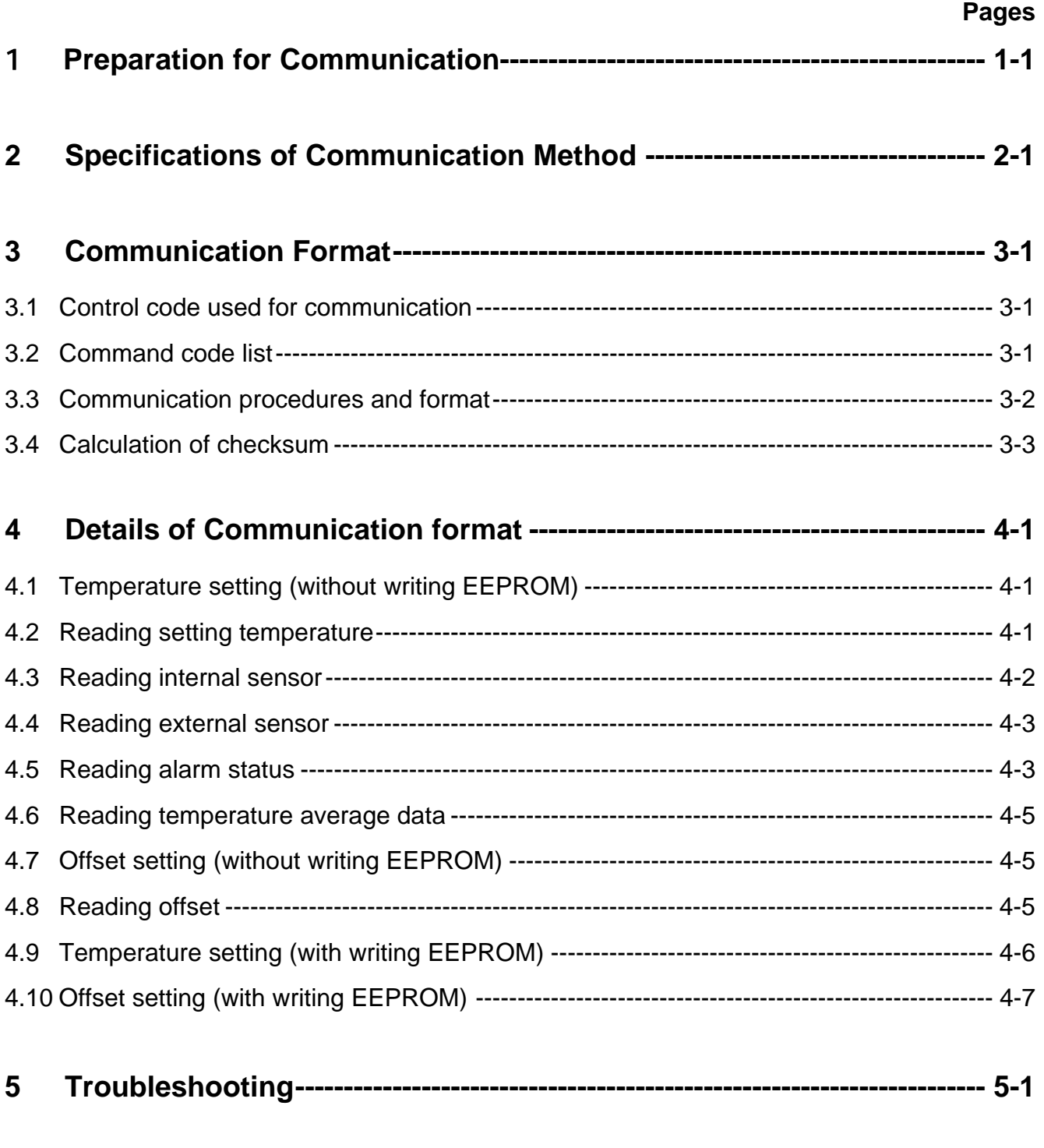

## **6 Communication Format and**

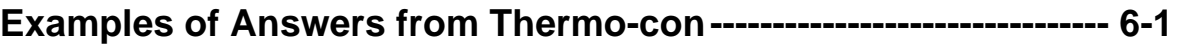

#### 1 **Preparation for Communication**

Make preparation for using communication facility as follows.

- 1) Turn off the power switch of Thermo-con.
- 2) Connect communication cable to communication connector (RS-485 of RS-232C) of Thermo-con.

Use twist pair shield cable as communication cable.

Connect the host and thermo-con with the cross cable for RS-232C and the straight cable for RS-485.

Connect shielded cable of communication cable to communication connector and drop it to FG(flame ground).

Connection drawing for communication is shown in the Figures 1-1 and 1-2.

- Length of communication cable for RS-485 shall be limited to around 500 [m] in total, and that for RS-232C shall be 15[m].
- If communication cable for RS-485 is longer, connect terminating resistance (220Ω ,1/2w) to each

and terminal of the host computer and the farthest Thermo-con.

- 3) Turn on the power switch of Thermo-con.
- 4) Select communication types for all Thermo-cons. See the operation manual of the details.
- 5) That's all for preparation of communication. Then if a communication command from the host

computer is given, each Thermo-con will reply it.

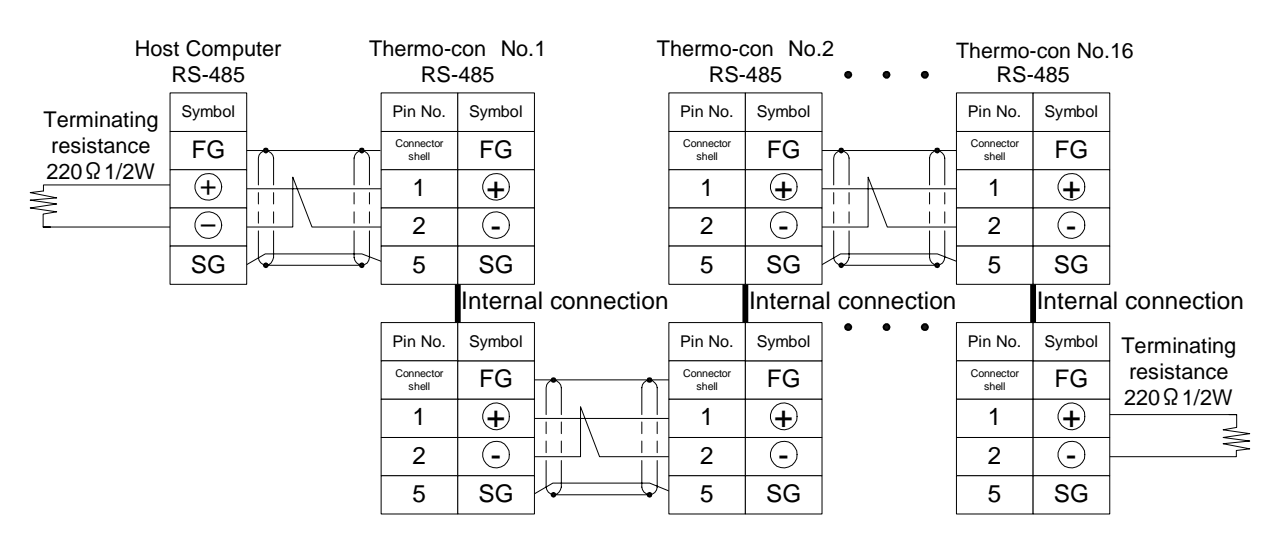

#### **Figure1-1 Communication Connection (RS-485)**

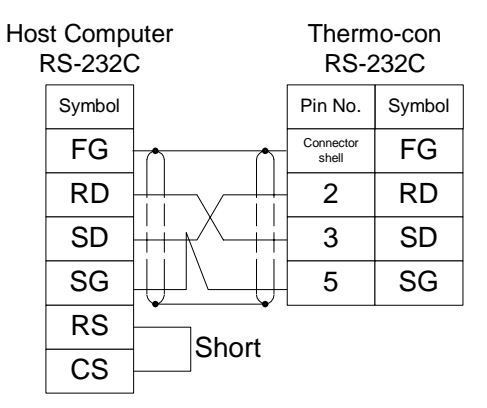

**Figure1-2 Communication Connection (RS-232C)** 

## **2 Specifications of Communication Method**

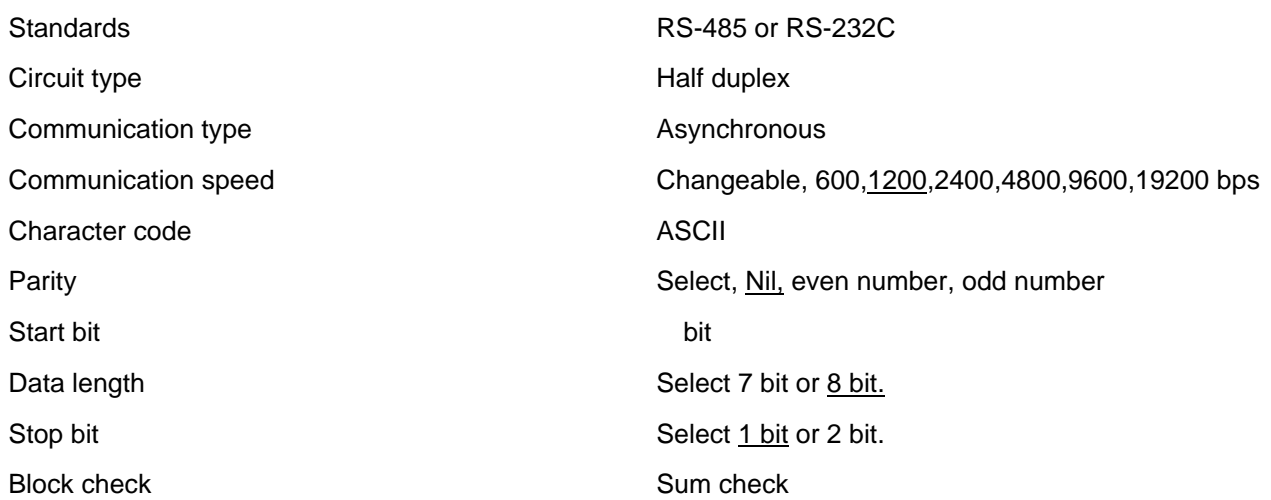

 Note: Values underlined indicate default values at all reset. It is set to these values when delivered.

## **3 Communication Format**

## **3.1 Control code used for communication**

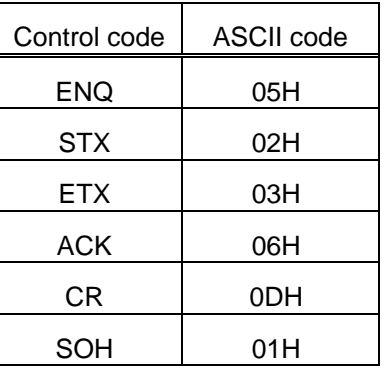

"H" of ASCII code indicates hexa code.

## **3.2 Command code list**

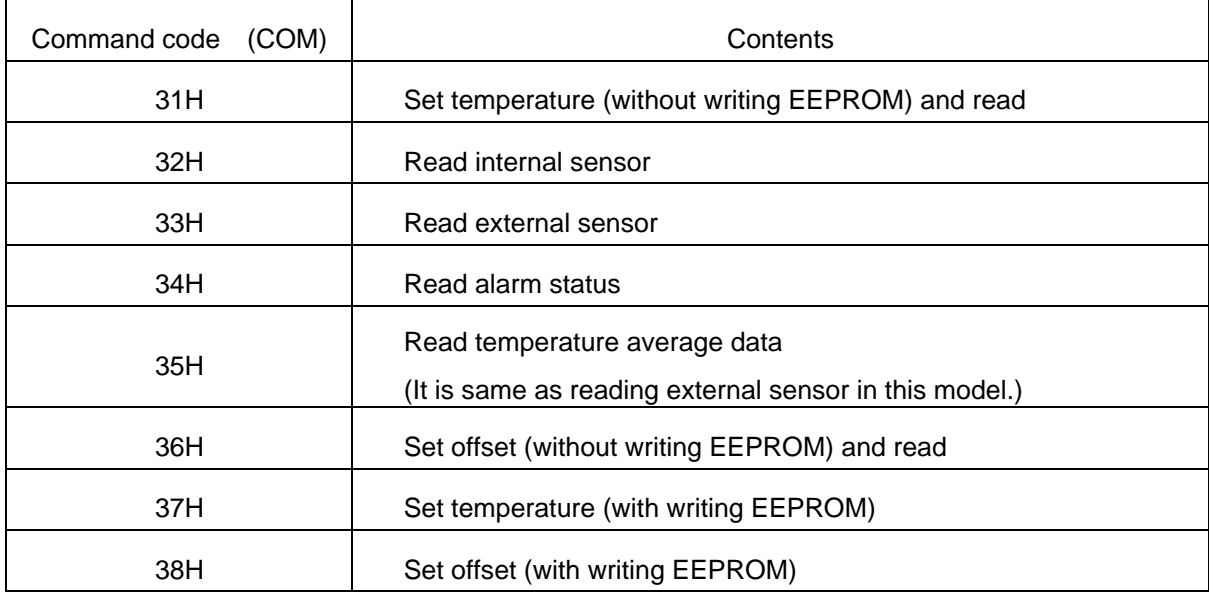

## **3.3 Communication procedures and format**

The host computer has the initiative of sequence. Sequence always starts from the host computer and each Thermo-con replies it.

If communication data is processed normally, the Thermo-con returns specified response and if processing communication data is failed, no response is returned.

When no response is returned to the host computer from the Thermo-con even if waiting for 3 sec., resend the data. The Thermo-con returns response after waiting for 50 msec.

For communication of plural number of communication data, wait until the return message is received from the thermo-con to send the next communication data. It sometimes cannot return the messages properly when the communication data is received successively.

#### Selection of Unit Specification

There are two cases in communication format, which are specifying unit No. and not.

When one Thermo-con is used, select "without secifying unit" and when two or more Thermo-cons are used, select " with specifying unit".

When several Thermo-con are used with without specified unit No.,correct control is not realized due to data conflict.

In the case of use with specified unit No.,ensure to coincide communication No. and each Thermo-con unit No.

#### (1) Setting Change

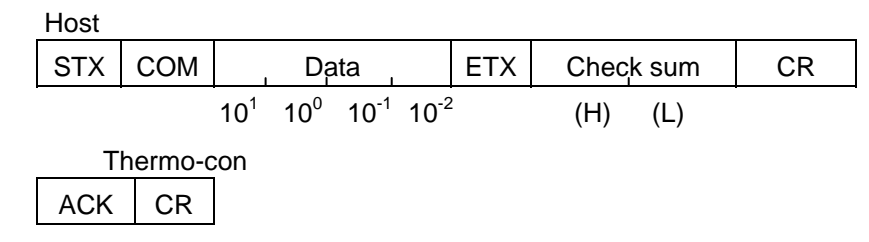

#### <Specifying unit>

Host →

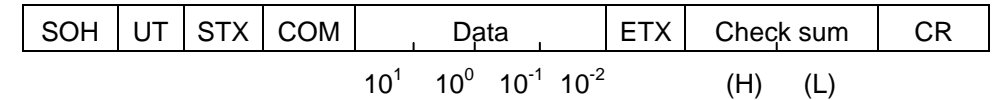

Thermo-con ACK UT CR

#### (2) Confirming and reading

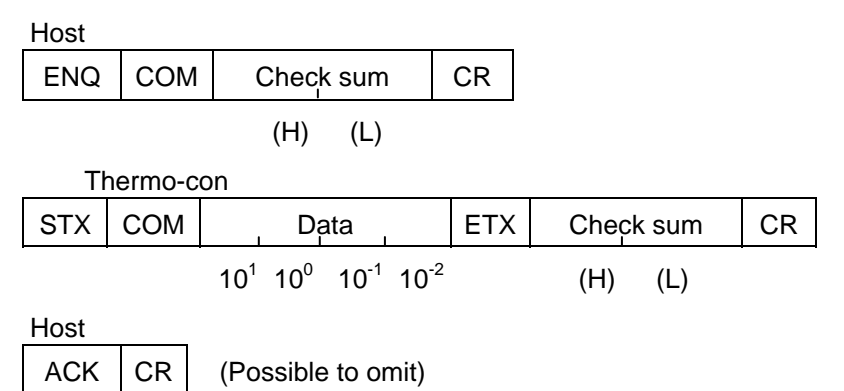

<Specifying unit>

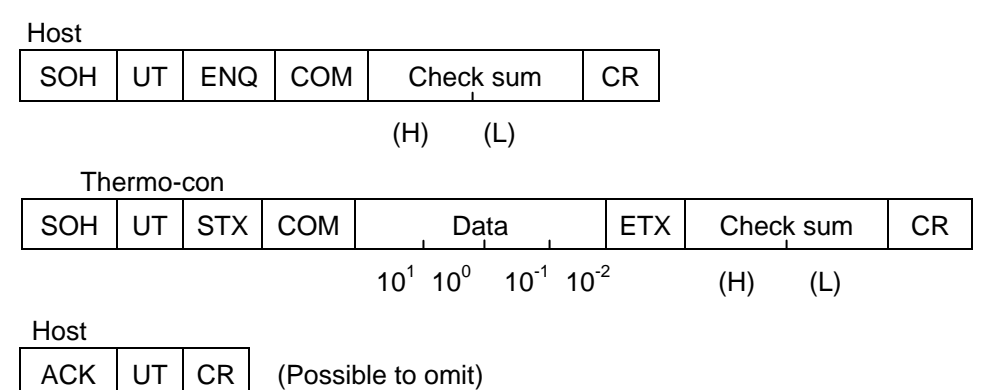

COM indicates communication command.

UT indicates unit No. of each Thermo-con. Unit No. is the No. to identify each Thermo-cons when 2 or more Thermo-cons are linked by communication. Set this No. with second mode of Thermocon within O-F. (UT is the code adding 30H to unit No.. 30H---3FH.)

As for symbols at communication, minus is indicated by "-" (2DH by ASCII code) and plus is indicated by "0" (30H by ASCII code).

In case of setting temperature and offset with communication, data out of set range isn't memorised. (If communication format is correct, ACK returns.)

When writing in EEPROM is specified, changed data is memorized in EEPROM each time. Since writing life of EEPROM is (approx. 1 million times), EEPROM is changed only when data is changed.

#### **3.4 Calculation of Check Sum**

Calculation range ---------------- From the second byte to ETX

when there is no ETX, add before check sum.

Calculating method---------------Take out the lower 1 byte of the total.

eg.) Set temperature to 30 deg.C (without unit specified)

 STX 31H 33H 30H 30H 30H ETX 3FH 34H CR Total F4H

eg.) Read Thermo-con internal sensor of unit No.2

 SOH 32H 05H 32H 36H 39H CR Total 69H

Note) Check sum is not ASCII code.

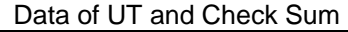

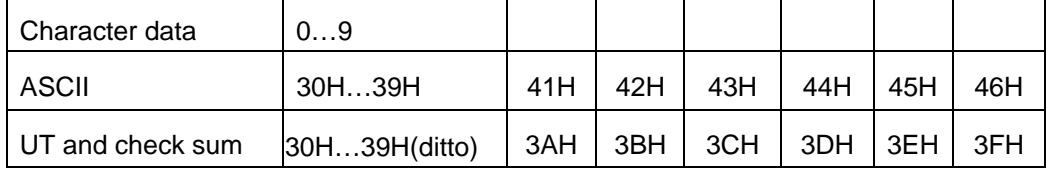

## **4 Details of Communication Format**

#### **4-1 Temperature setting (without writing EEPROM)**

The host computer sets temperature of each Thermo-con. In this command, temperature setting data is not written in EEPROM. This data is invalidated by turning off power.

The setting range is from 10.0 to 60.0 deg.C. As 0.1 deg.C is the minimum unit, the number in the hundredths place (10<sup>-2</sup>) should always be 0 (=30H). (When the value at every 0.01deg.C is input, it is rounded off.)

**Host** 

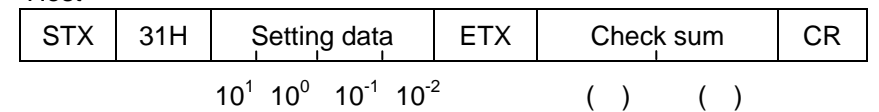

Thermo-con  $ACK$   $CR$ 

<Specifying unit>

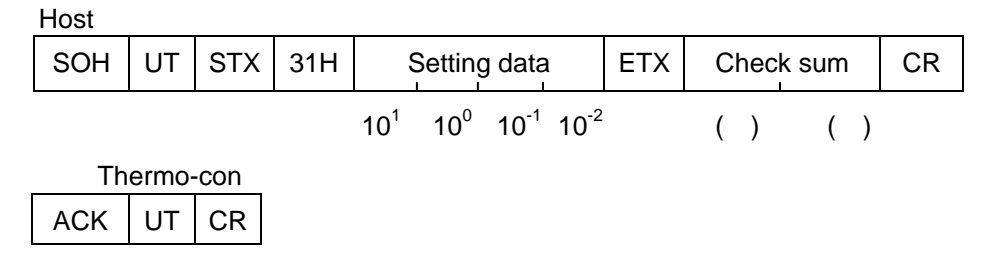

#### **4-2 Reading setting temperature**

As 0.1 deg.C is the minimum unit, the number in the hundredths place  $(10^{-2})$  is always 0 (=30H).

**Host**  $ENQ$  31H Check sum  $CR$  $( )$   $( )$ Thermo-con STX 31H Setting data ETX Check sum CR  $10^1$   $10^0$   $10^{-1}$   $10^{-2}$  ( ) ( )

**Host** 

 $ACK$   $CR$  (Possible to omit)

 Host →  $SOH$  UT  $|ENQ|$  31H  $|$  Check sum  $|CR$  $( )$   $( )$ Thermo-con  $SOH$  UT  $STX$  31H Setting data  $ETX$  Check sum  $CR$  $10^1$   $10^0$   $10^{-1}$   $10^{-2}$  ( ) ( ) Host →

 $ACK$  UT  $CR$  (Possible to omit)

<Specifying unit>

## **4-3 Reading internal sensor**

As the minimum unit is 0.01 deg.C, the value in the hundredths place can be read.

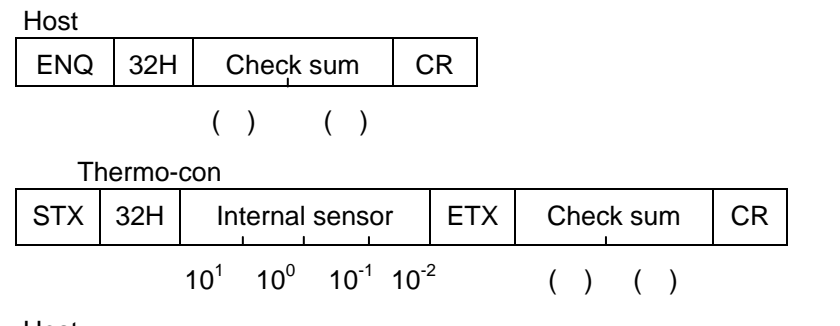

Host

 $ACK \mid CR \mid$  (Possible to omit)

Note  $2DH$  is entered in 10<sup>1</sup> digit "-" is attached to temperature data.

<Specifying unit>

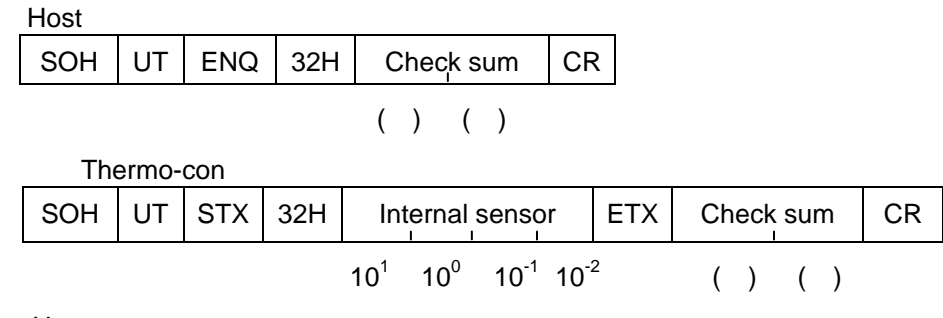

Host →

 $ACK$  UT  $CR$  (Possible to omit)

Note  $2DH$  is entered in10<sup>1</sup> digit "-" is attached to temperature data.

#### **4-4 Reading external sensor**

As the minimum unit is 0.01 deg.C, the value in the hundredths place can be read.

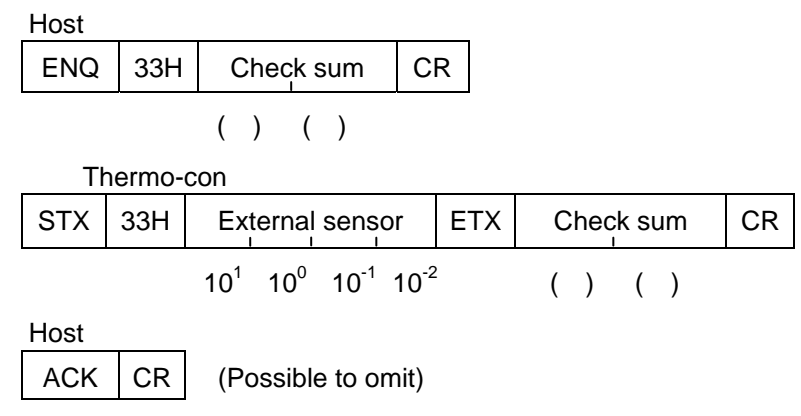

Note  $2DH$  is entered in 10<sup>1</sup> digit "-" is attached to temperature data.

<Specifying unit>

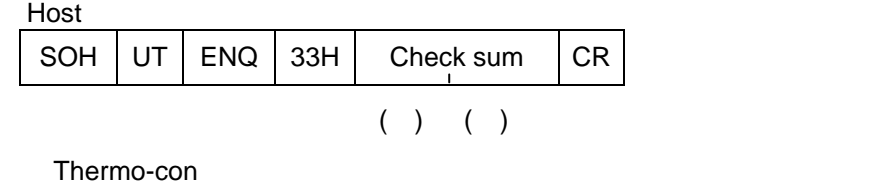

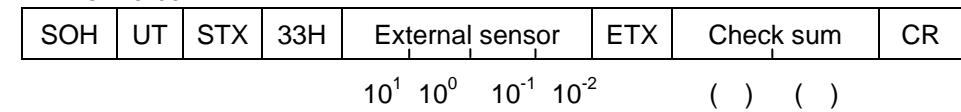

Host →  $ACK$  UT  $CR$  (Possible to omit)

Note  $2DH$  is entered in 10<sup>1</sup> digit "-" is attached to temperature data.

## **4-5 Reading alarm status**

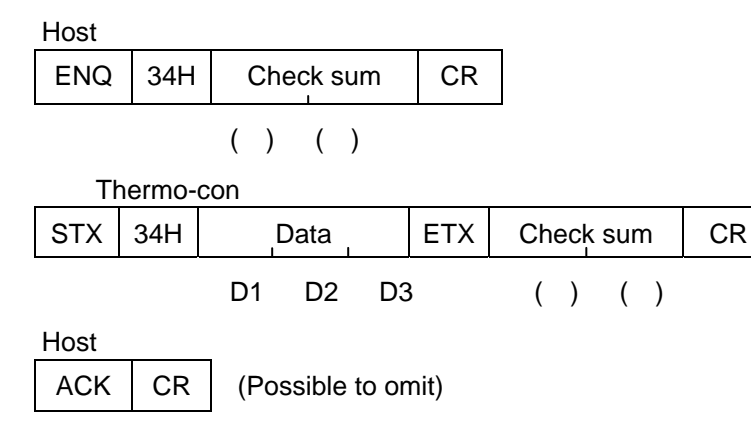

<Specifying unit> Host →  $SOH$  UT  $|ENQ|$  34H Check sum  $|CR$  $($  )  $($   $)$ Thermo-con  $SOH$  UT  $STX$  34H Data  $ETX$  Check sum CR D1 D2 D3 ( ) ( ) **Host**  $ACK$  UT  $CR$  (Possible to omit)

Data (D2, D2, D3) changes following bit line to ASCII code. (1 is for ON, 0 is for OFF)

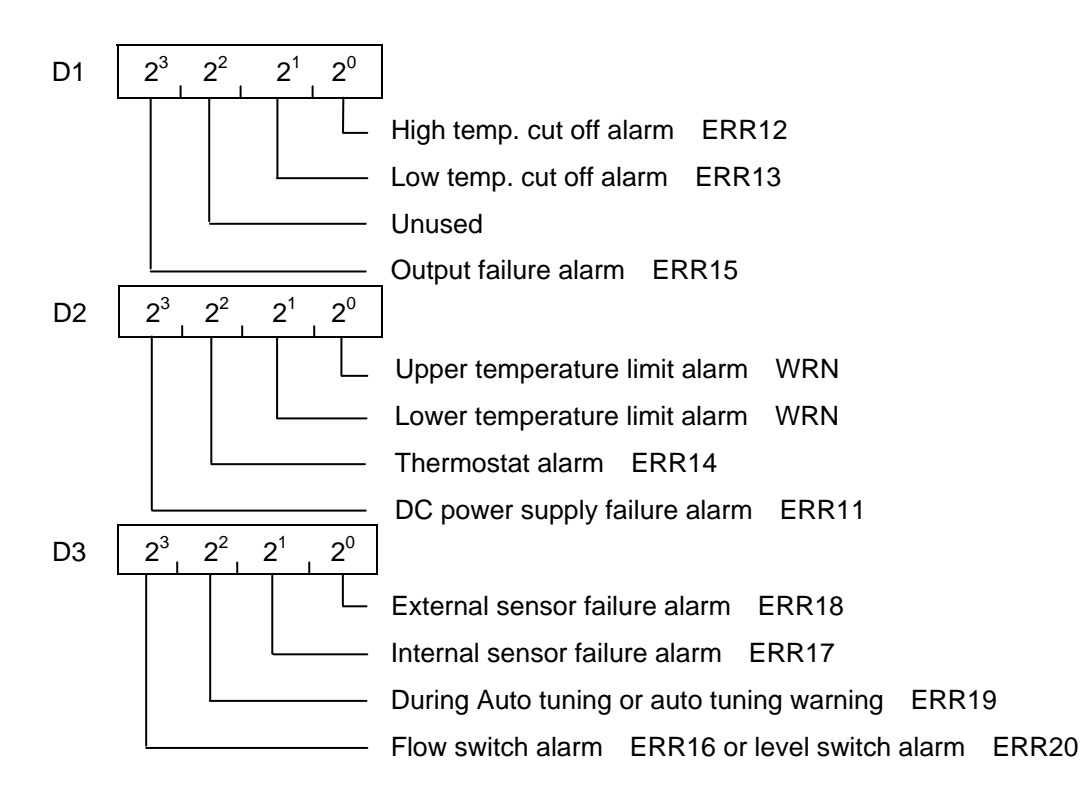

When some alarms/warnings go off at the same time, D1 to D3 reaches the added value.

Ex. When the "Upper temperature limit alarm" and the "DC power voltage alarm" go off simultaneously, D2 will be  $2^3X1+2^2X0+2^1X0+2^0X1=9(=39H)$ .

#### **4-6 Reading temperature average data**

Note) For this product, the average temperature data, Tm, indicates the temperature of the external sensor. Refer to "4-4 Reading external sensor" for the format.

## **4-7 Offset setting (without writing EEPROM)**

Set offset of each Thermo-con from host. In this command, offset data loses effect with furning power to OFF because it isn't memorized into EEPROM.

It can be set at a minimum of every 0.01 deg.C.

Host →

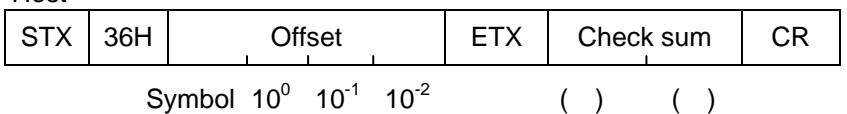

Thermo-con  $ACK$   $CR$ 

Note)As for symbols, minus is indicated by "-"(=2DH) and plus is indicated by "0"(=30H).

<Specifying unit>

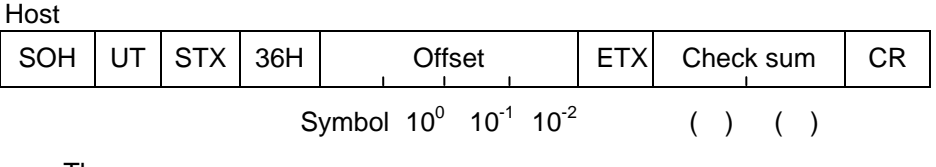

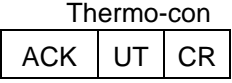

Note)As for symbols, minus is indicated by "-"(=2DH) and plus is indicated by "0"(=30H).

#### **4-8 Reading offset**

As the minimum unit is 0.01 deg.C, the value in the hundredths place can be read.

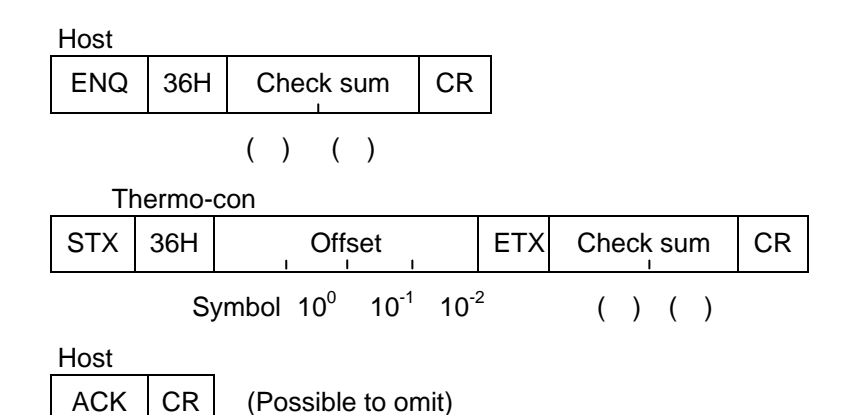

Note) As for symbols, minus is indicated by "-"(=2DH) and plus is indicated by "0"(=30H).

<Specifying unit>

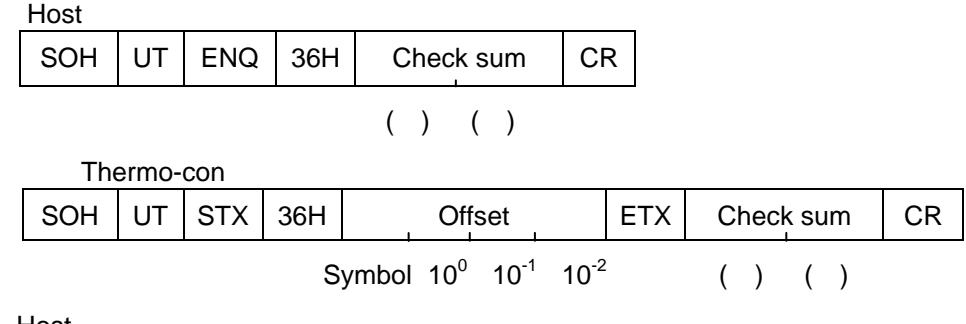

Host →

 $ACK$  UT  $CR$  (Possible to omit)

Note) As for symbols, minus is indicated by "-"(=2DH) and plus is indicated by "0"(=30H).

### **4-9 Temperature setting (with writing EEPROM)**

The host computer sets temperature of each Thermo-con. In this command, temperature setting data is written in EEPROM.

The setting range is from 10.0 to 60.0 deg.C. As 0.1 deg.C is the minimum unit, the number in the hundredths place (10<sup>-2</sup>) should always be 0 (=30H). (When the value at every 0.01deg.C is input, it is rounded off.)

**Host** STX 37H Setting data ETX Check sum CR  $10^1$   $10^0$   $10^{-1}$   $10^{-2}$  ( ) ( ) Thermo-con  $ACK$   $CR$ 

<Specifying unit>

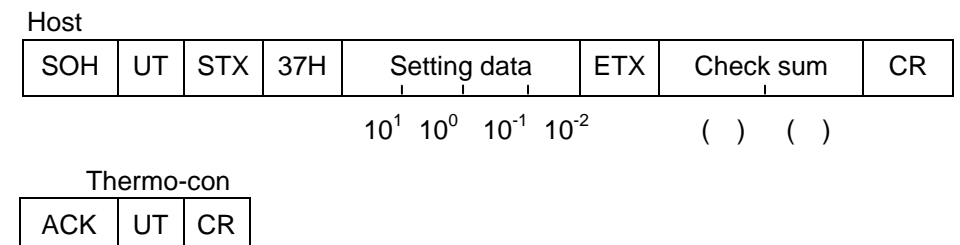

## **4-10 Offset setting (with writing EEPROM)**

Set offset of each Thermo-con from host. In this command, offset data is memorized into EEPROM. It can be set at every minimum unit of +/-0.01 deg.C.

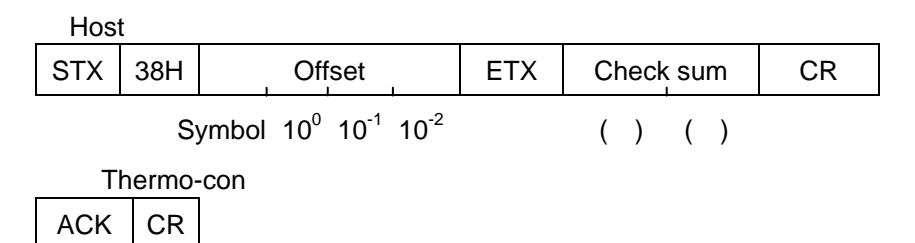

Note)As for symbols, minus is indicated by "-"(=2DH) and plus is indicated by "0"(=30H).

<Specifying unit>

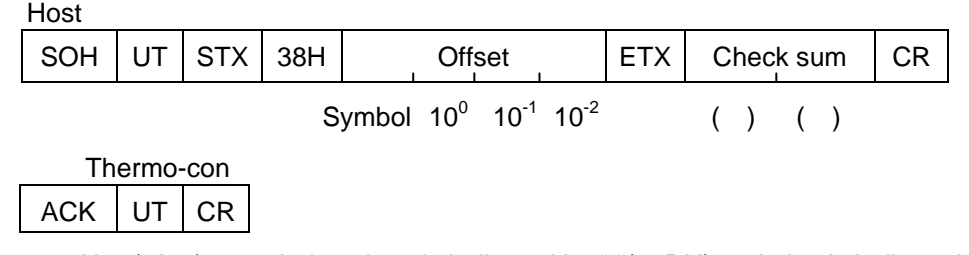

Note) As for symbols, minus is indicated by "-"(=2DH) and plus is indicated by "0"(=30H).

## 5 **Troubleshooting**

The table below shows the solutions for the problems.

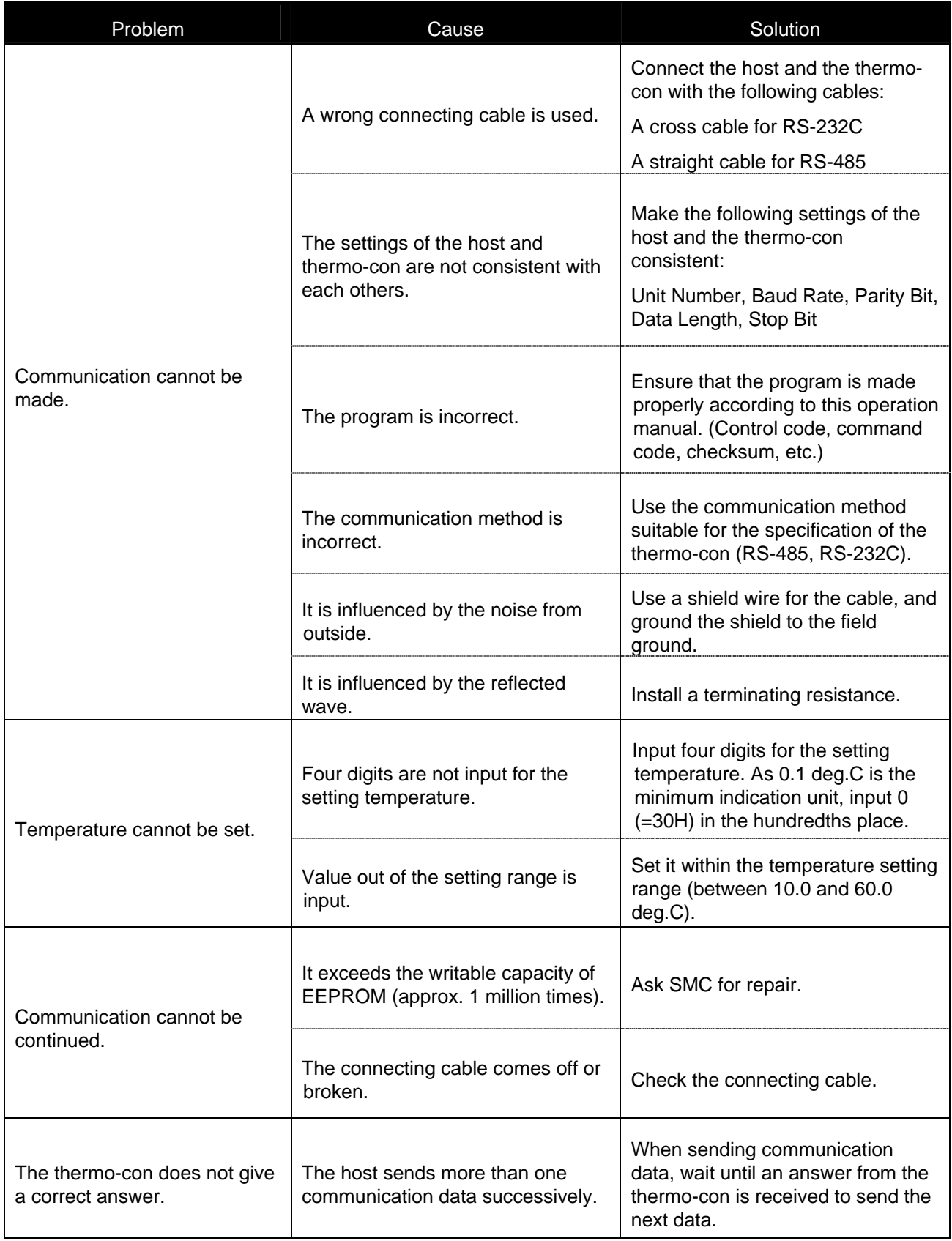

## **6 Communication Format and Examples of Answers from Thermo-con**

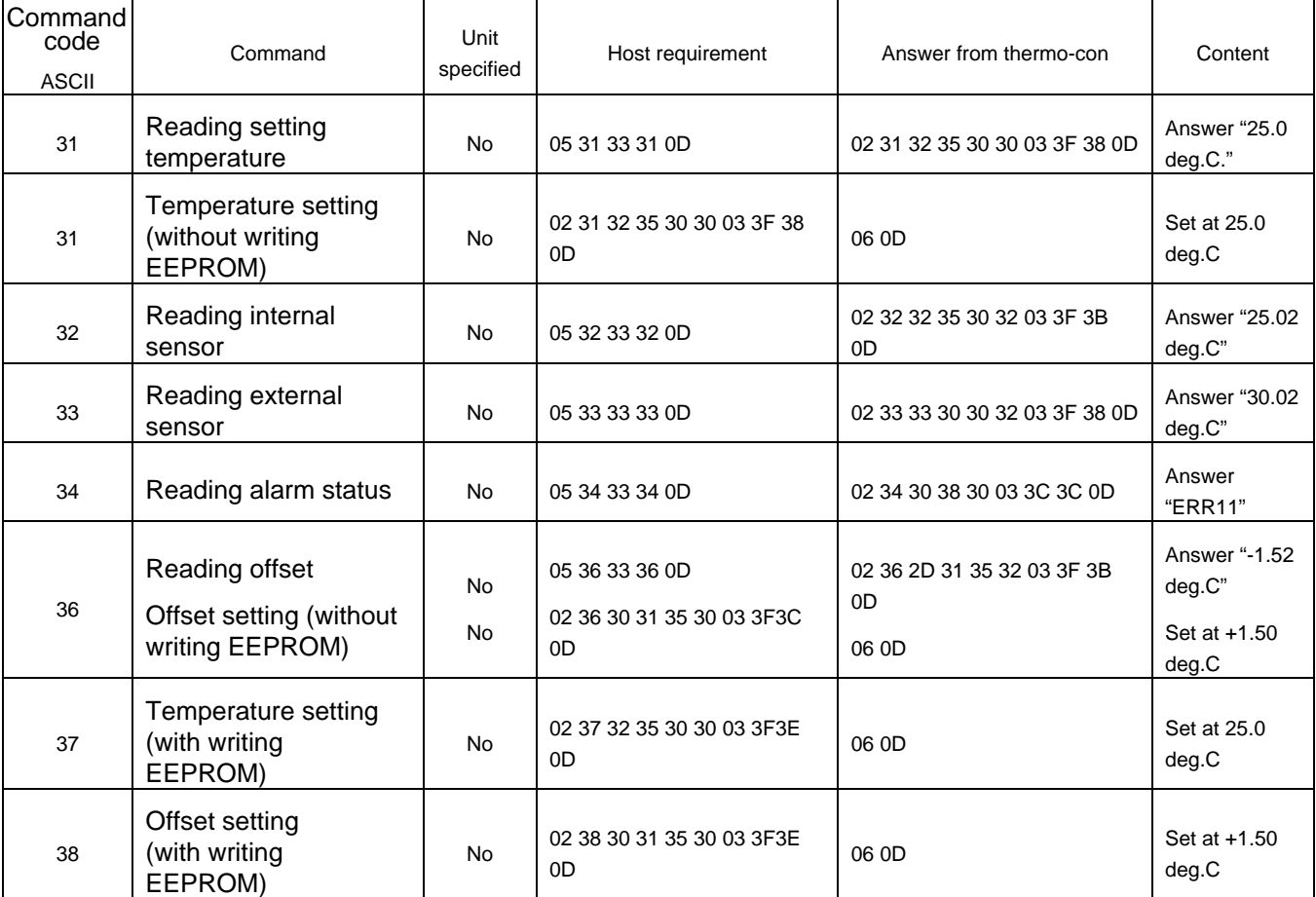

Examples of commands and answers from the thermo-con (unit unspecified)

#### Examples of commands and answers from the thermo-con (unit specified)

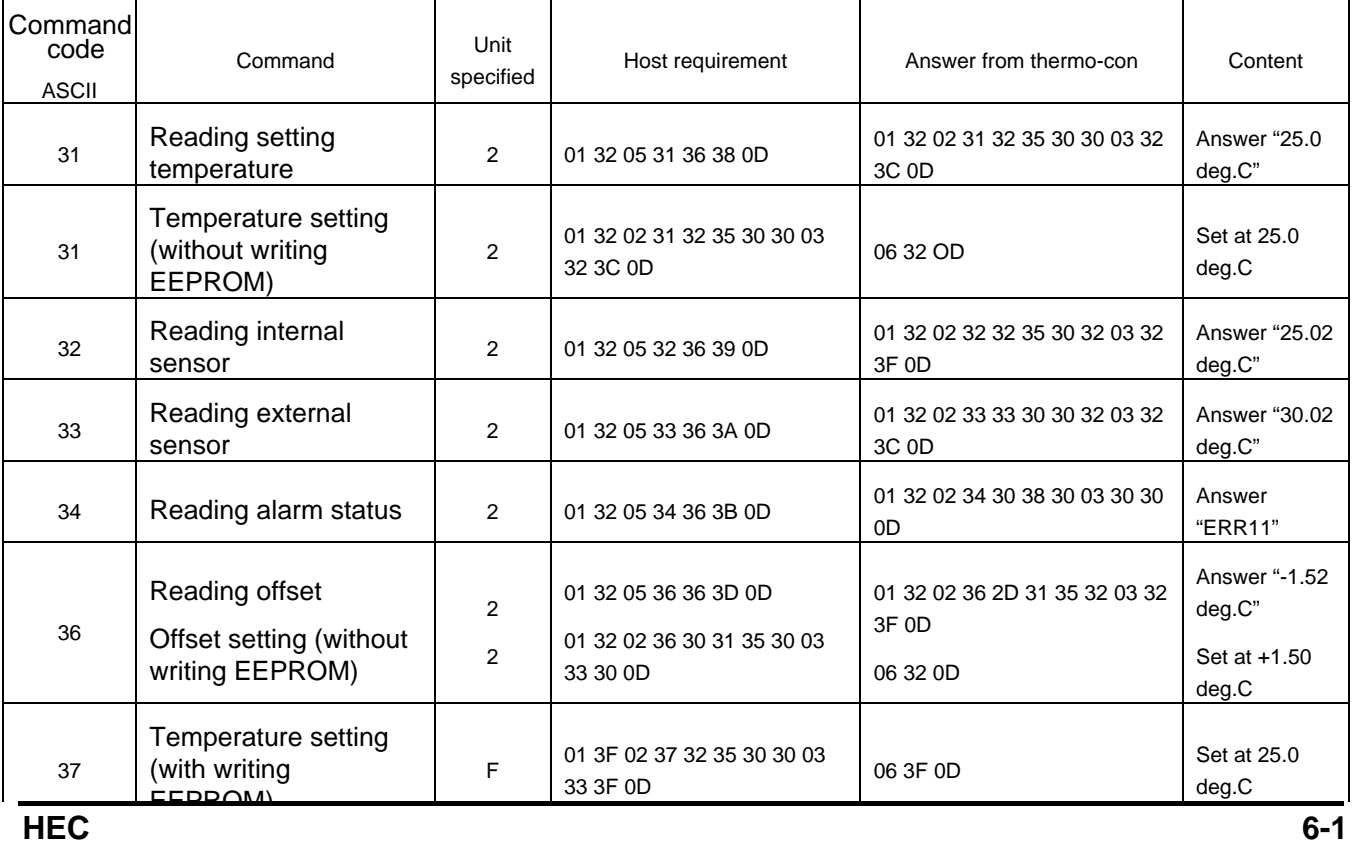